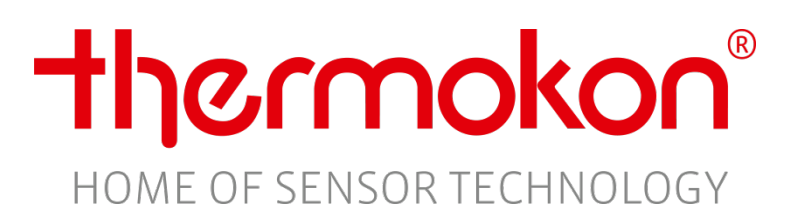

**Beschreibung der**

WRF07 CO2/VOC Modbus

**RS485 MODBUS Schnittstelle**

Thermokon Sensortechnik GmbH - [www.thermokon.de](http://www.thermokon.de/) - email@thermokon.de

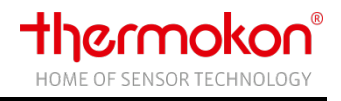

# **Revision**

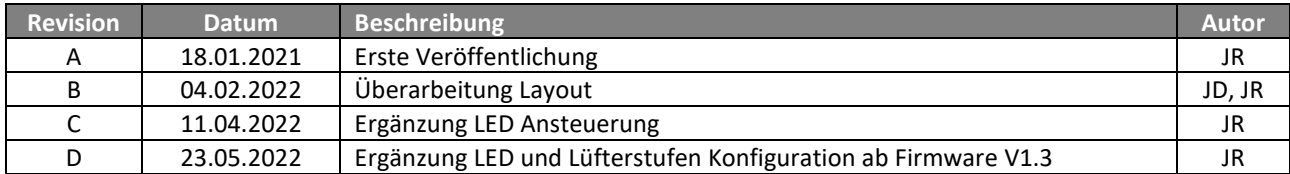

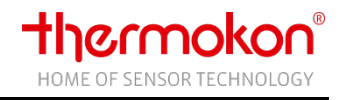

# Inhaltsverzeichnis

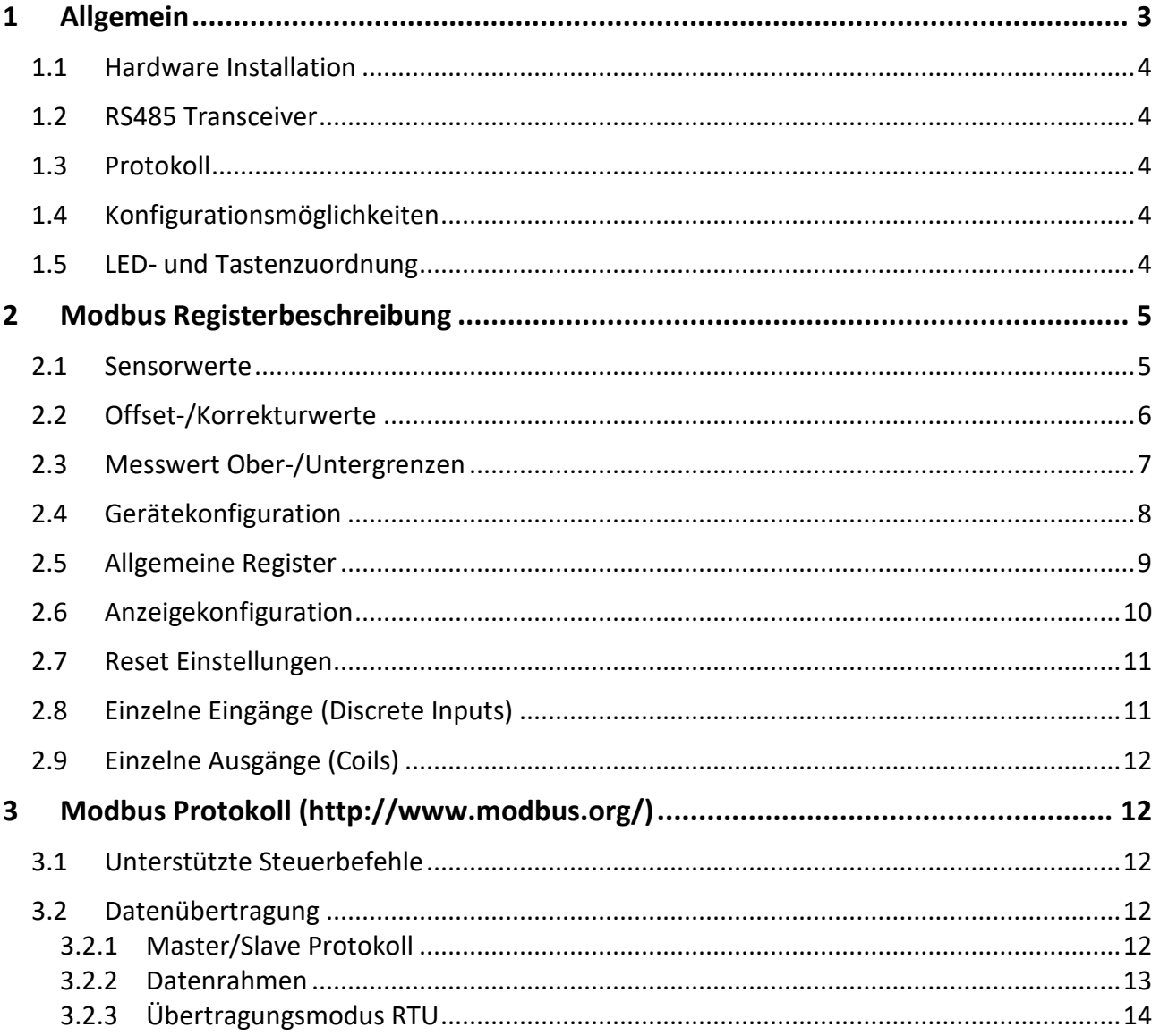

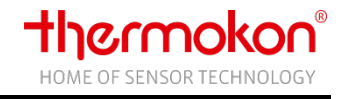

# <span id="page-3-0"></span>**1 Allgemein**

Dieses Dokument beschreibt die RS485 Modbus Schnittstelle für die Geräte:

- WRF07 x CO<sub>2</sub> Temp\_rH RS485 Modbus
- WRF07 x VOC Temp\_rH RS485 Modbus
- WRF07 x CO2 + VOC Temp\_rH RS485 Modbus

Je nach Gerätetyp und Ausbaustufe sind nicht alle in diesem Dokument aufgeführten Messwerte und Konfigurationsparameter verfügbar. Welche Messgrößen verfügbar sind, entnehmen Sie bitte der unten angeführten Übersicht.

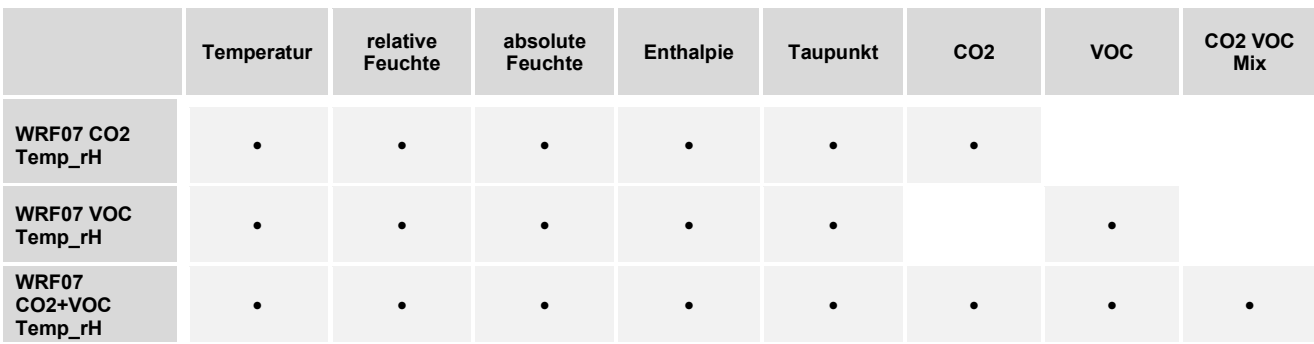

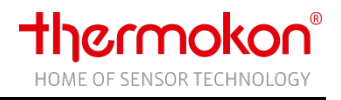

### <span id="page-4-0"></span>**1.1 Hardware Installation**

Das Gerät kann mittels eines Twisted-Pair-Kabels (Leitungswiderstand 120 Ohm) verbunden werden. Detaillierte Informationen zur Inbetriebnahme und Montage entnehmen Sie bitte dem Produktdatenblatt des Gerätes und dem Datenblatt wiring\_rs485\_network.pdf.

### <span id="page-4-1"></span>**1.2 RS485 Transceiver**

Die max. Anzahl der Busteilnehmer ohne Verwendung eines Repeaters wird durch den RS485-Transceiver vorgegeben. Der im Gerät verwendete Transceiver gestattet max. 32 Geräte pro Bussegment.

### <span id="page-4-2"></span>**1.3 Protokoll**

Das Gerät ist ein Slave-Busteilnehmer, der nur auf Anforderung des Masters auf den Bus senden darf. Das Protokoll entspricht den Vorgaben aus:

- [MODBUS Application Protocol Specification V1.1](http://www.modbus.org/docs/Modbus_Application_Protocol_V1_1a.pdf) (Link)

- [MODBUS over Serial Line Specification & Implementation guide V1.0](http://www.modbus.org/docs/Modbus_over_serial_line_V1.pdf) (Link)

### <span id="page-4-3"></span>**1.4 Konfigurationsmöglichkeiten**

Mittels Dipschalter kann das Gerät an die jeweilige Bustopologie angepasst werden.

- Busadresse des Gerätes (1 63)
- Baudrate 9600, 19200, 38400 oder 57600
- Parität gerade (even), ungerade (odd) oder keine (none)
- Die Anzahl der Stopbits wird von dem Gerät in Abhängigkeit der Parität automatisch bestimmt
	- o 1 Stopbit bei Parität "even" oder "odd"
	- o 1 oder 2 Stoppbits bei Parität "none", konfigurierbar

#### <span id="page-4-4"></span>**1.5 LED- und Tastenzuordnung**

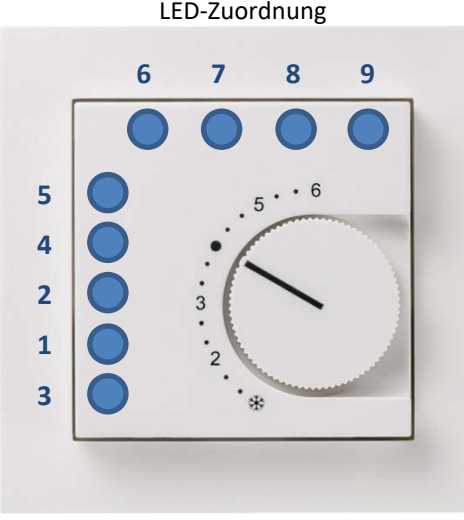

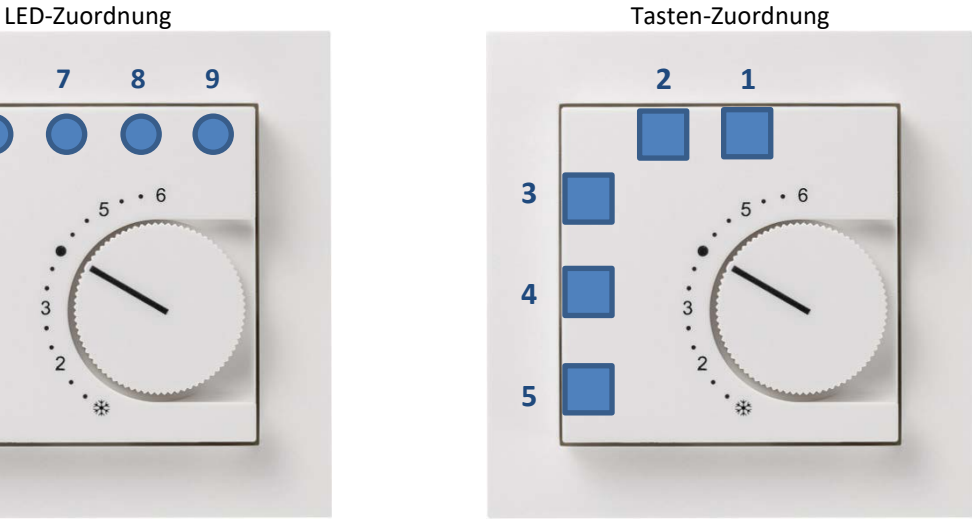

Konfiguration unter [2.9](#page-12-0) Konfiguration unter [2.8](#page-11-1)

# <span id="page-5-0"></span>**2 Modbus Registerbeschreibung**

Bei allen nachfolgend aufgelisteten Registern handelt es sich um Holding Register welche über die Modbus Funktionscodes 3, 6 und 16 (0x03, 0x06 und 0x10) ansprechbar sind.

In der Spalte "Adresse" ist die Datenadresse des jeweiligen Registers aufgeführt. In der Spalte "Zugriff" ist angegeben, ob das jeweilige Register nur lesbar (R – read only) oder les- und schreibbar (RW – read write) ist. Darüber hinaus ist in der Spalte "Zugriff" auch der Datentyp des jeweiligen Registers angegeben (u16 – unsigned 16 Bit, s16 – signed 16 Bit).

### <span id="page-5-1"></span>**2.1 Sensorwerte**

Über die Register 0…8 können die verschiedenen Messwerte ausgelesen werden. Welche Messwerte bei dem jeweiligen Gerät verfügbar sind, kann über das Register 501 (Sensorerkennung) ermittelt werden.

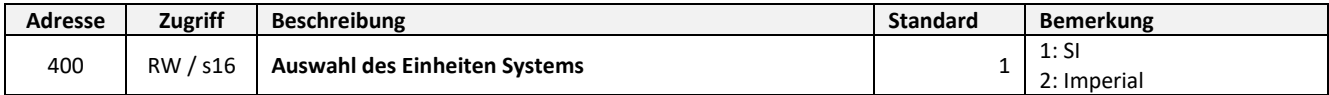

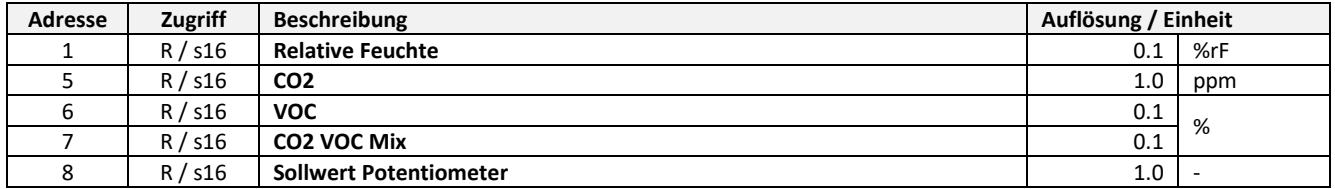

#### **Register 400 = 1 (Einheit SI)**

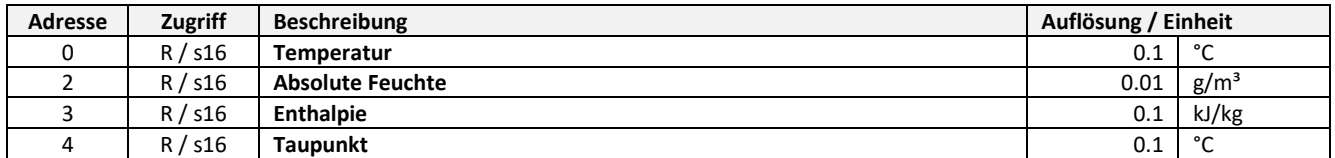

#### **Register 400 = 2 (Einheit Imperial)**

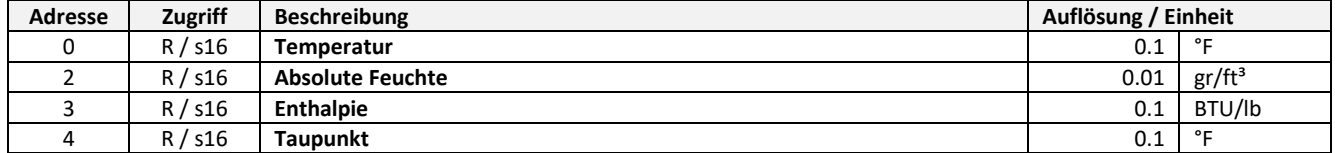

## <span id="page-6-0"></span>**2.2 Offset-/Korrekturwerte**

Über die Register 100…104 können Offset-/Korrekturwerte für die einzelnen Messwerte vorgegeben werden.

Beispiel Offset Temperatur (Register 100): Offset +1 °C (+1 °F) = 1010 (0000'0000'0000'10102) = 00 0a16

Offset -1 °C (-1 °F) = -1010 (1111'1111'1111'01102) = ff f616

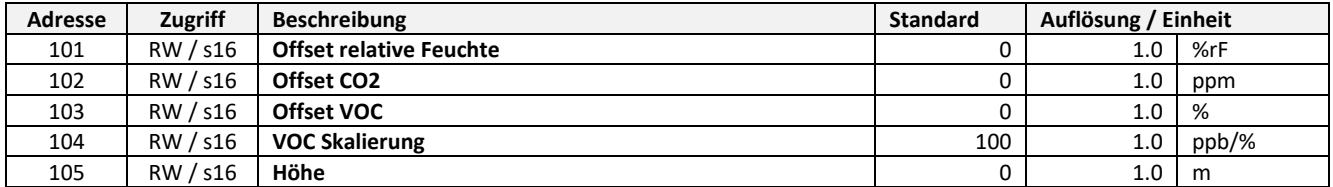

#### **Register 400 = 1 (Einheit SI)**

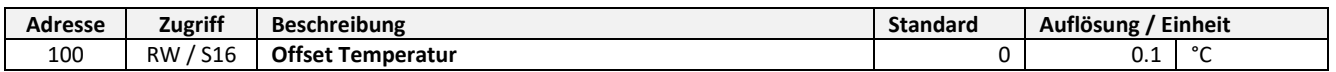

#### **Register 400 = 2 (Einheit Imperial)**

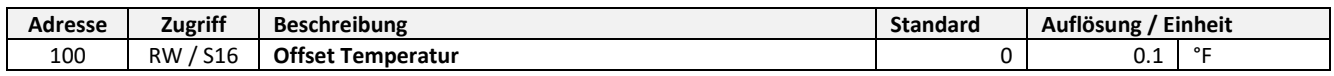

### <span id="page-7-0"></span>**2.3 Messwert Ober-/Untergrenzen**

Über die Messwert Ober-/Untergrenzen können die Werte in einem bestimmten Bereich eingegrenzt werden. Die Skalierung betrifft die Werte in den Registern 0..8.

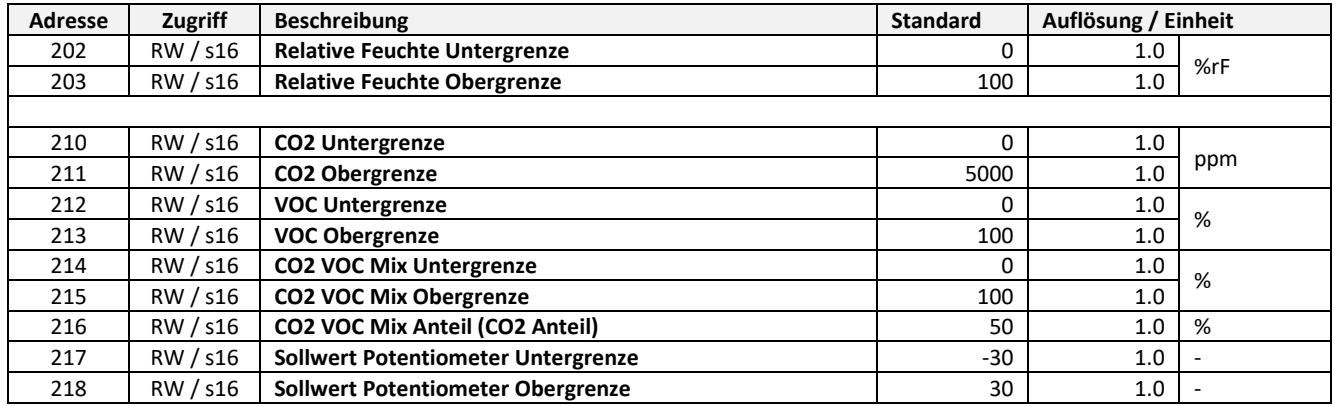

### **Register 400 = 1 (SI)**

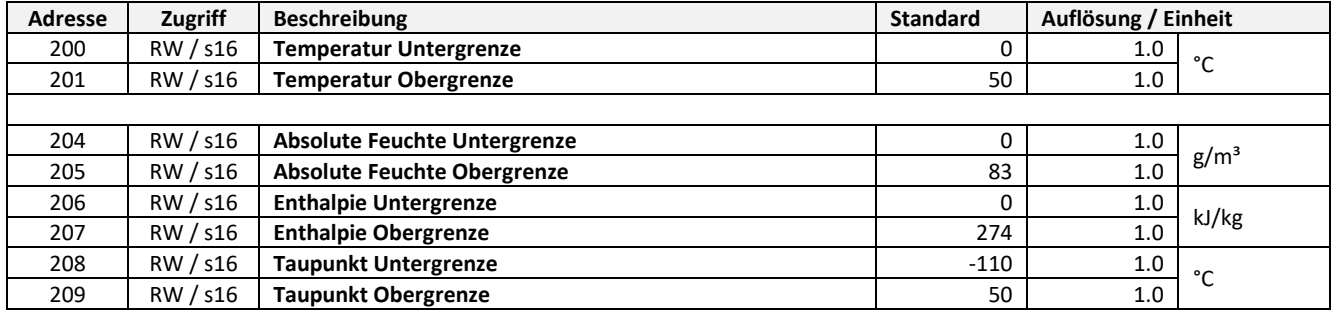

### **Register 400 = 2 (Imperial)**

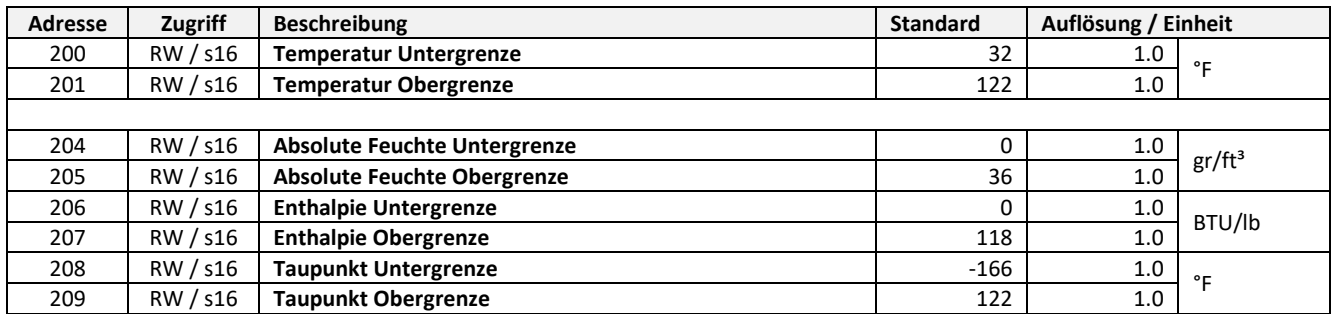

## <span id="page-8-0"></span>**2.4 Gerätekonfiguration**

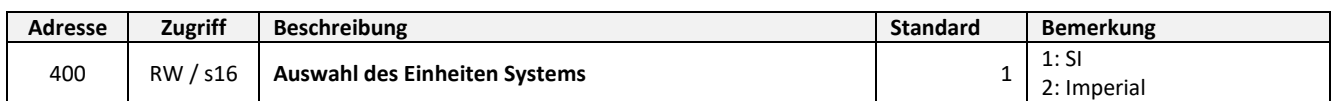

Über das Register 400 kann das gewünschte Einheiten-System gewählt werden.

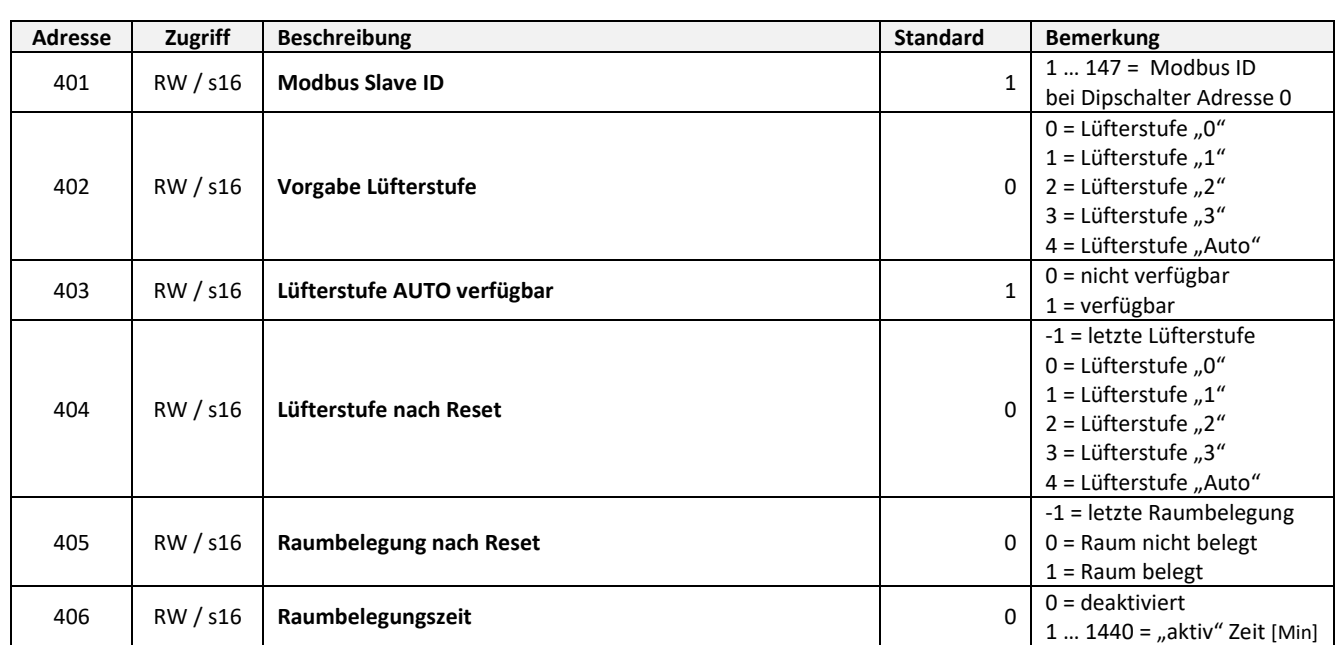

Abhängig vom Gerätetyp können Tasten ggf. digitale Eingänge konfiguriert werden

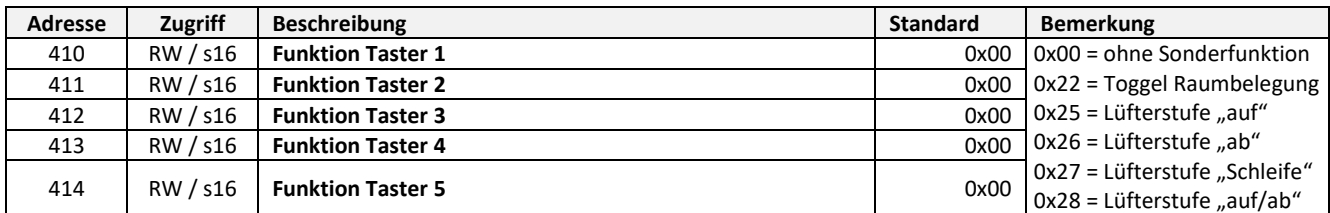

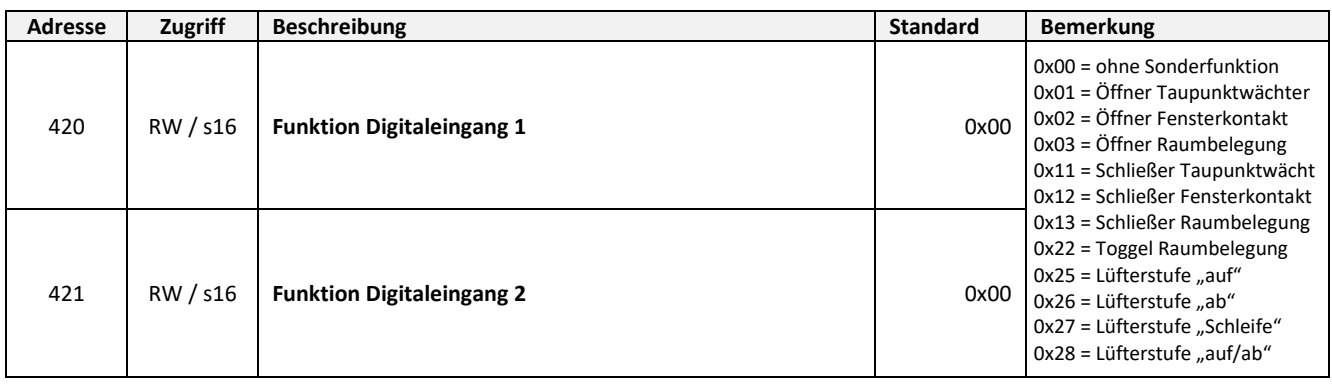

# <span id="page-9-0"></span>**2.5 Allgemeine Register**

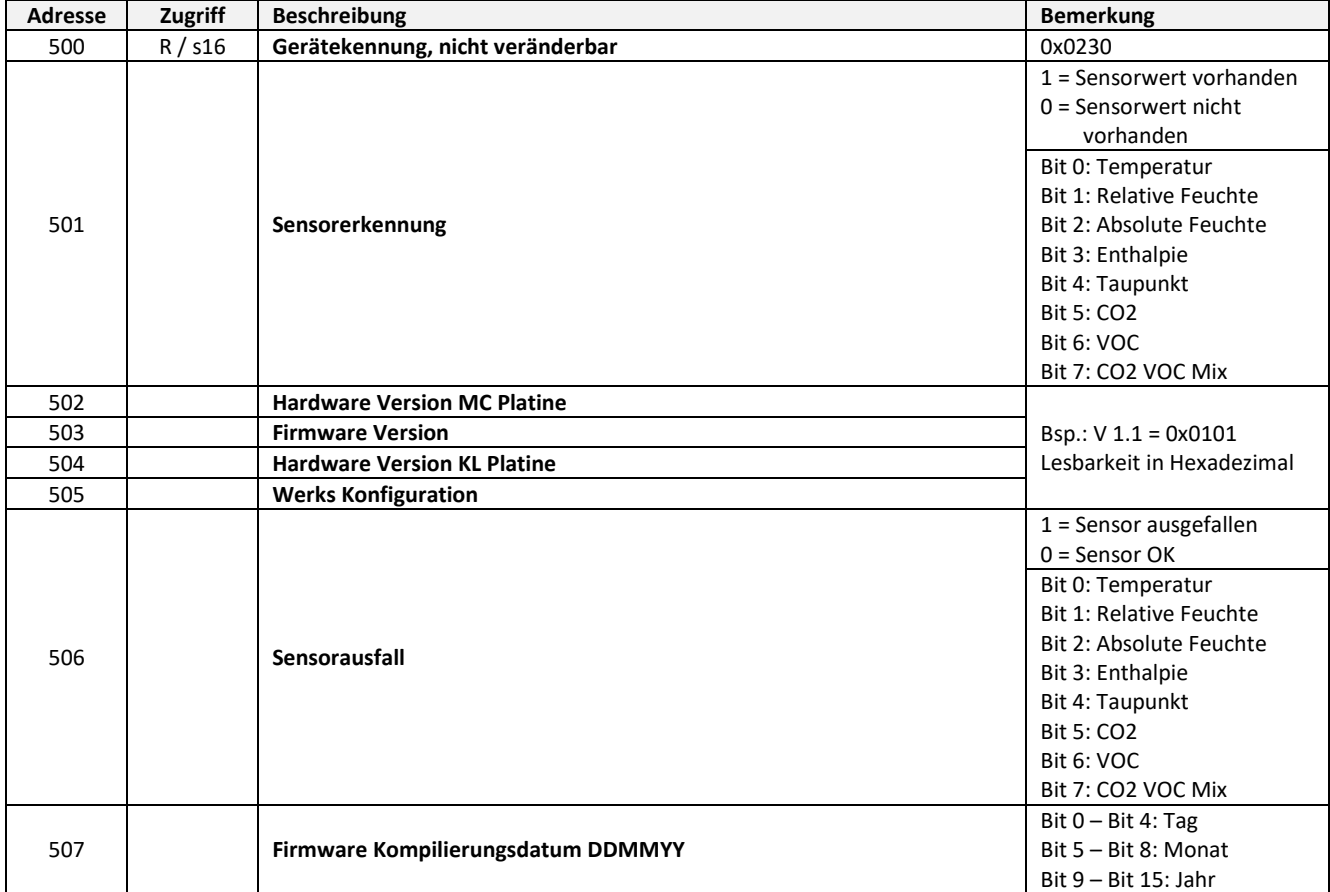

Über die Register 500…505 können allgemeine Geräteinformation ausgelesen werden.

### <span id="page-10-0"></span>**2.6 Anzeigekonfiguration**

Über die Register 614…616 können die TLF Parameter angepasst werden.

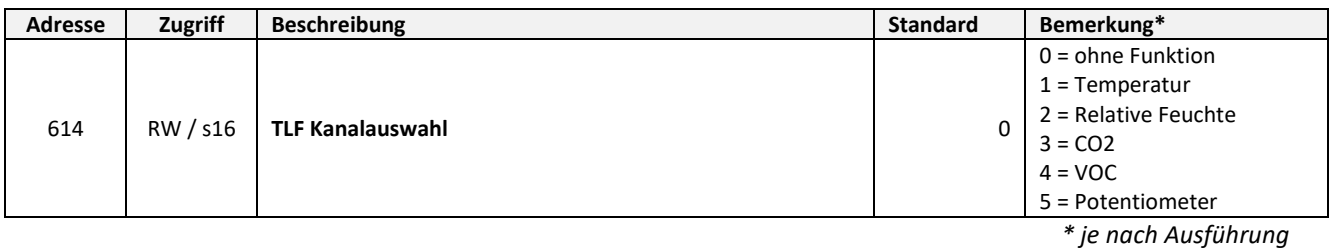

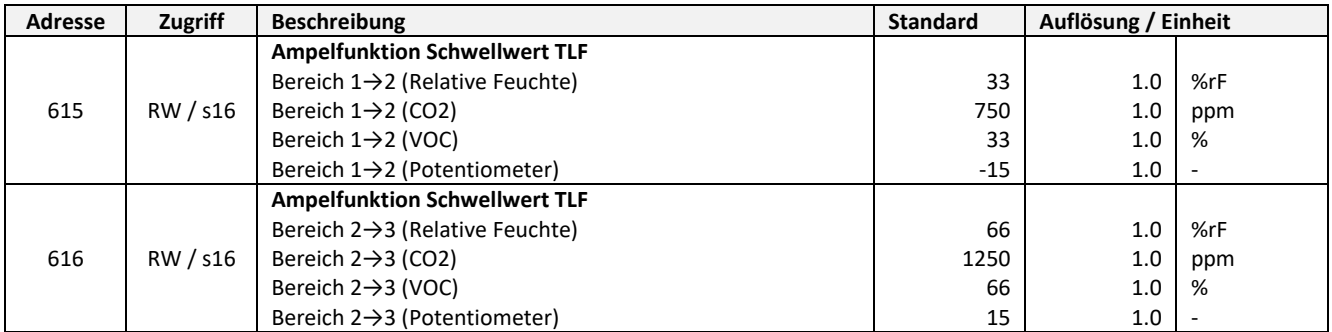

### **Register 400 = 1 (SI)**

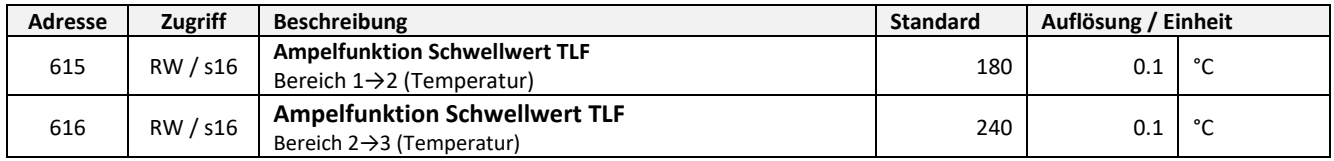

#### **Register 400 = 2 (Imperial)**

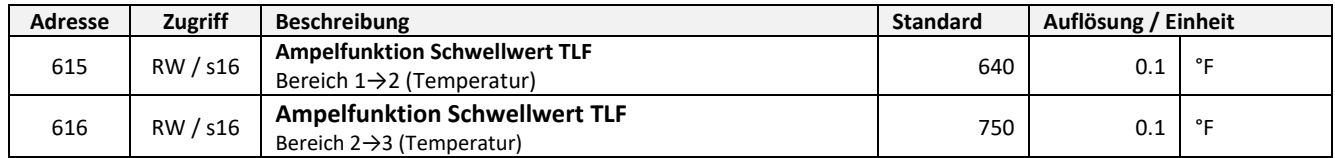

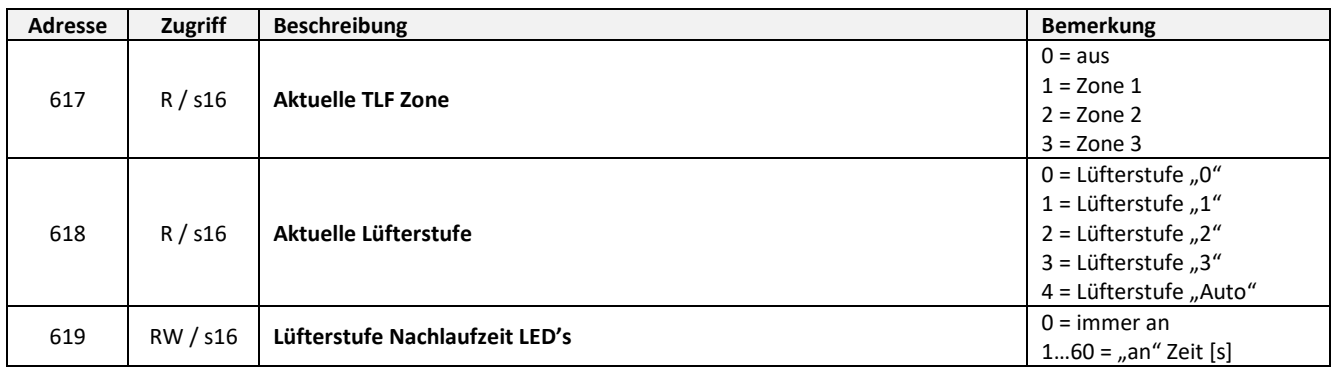

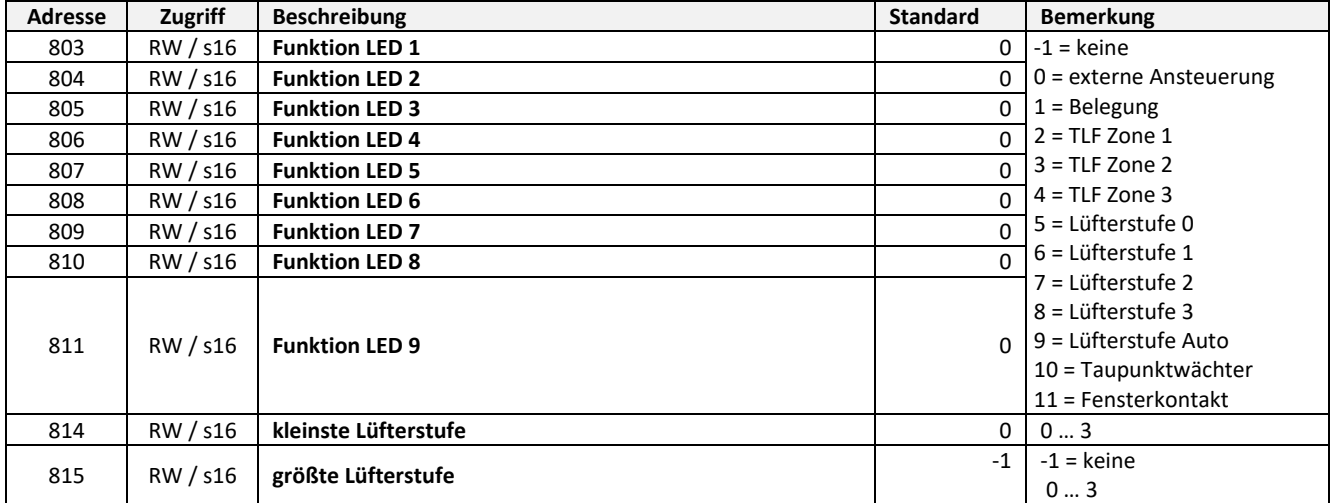

# <span id="page-11-0"></span>**2.7 Reset Einstellungen**

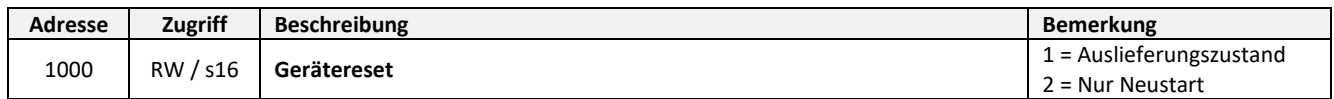

# <span id="page-11-1"></span>**2.8 Einzelne Eingänge (Discrete Inputs)**

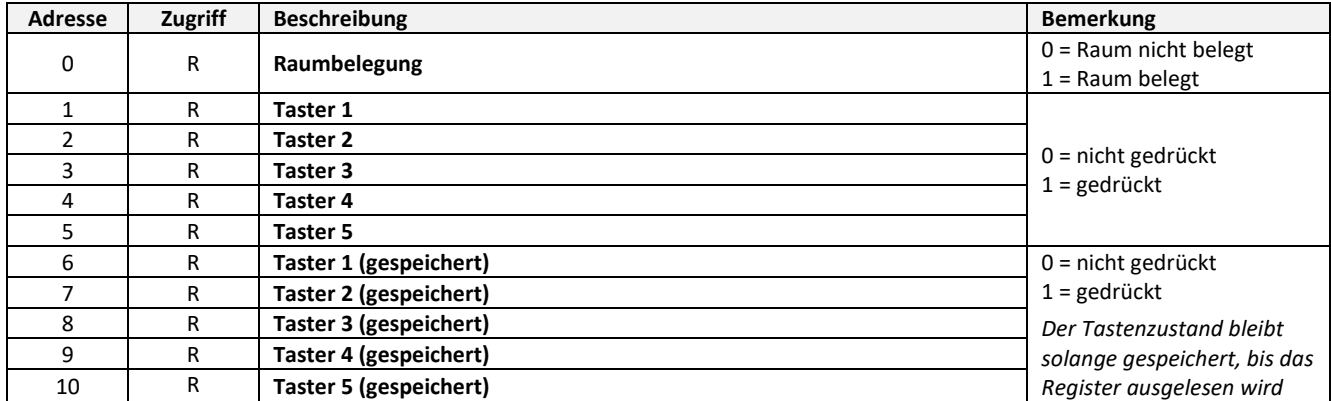

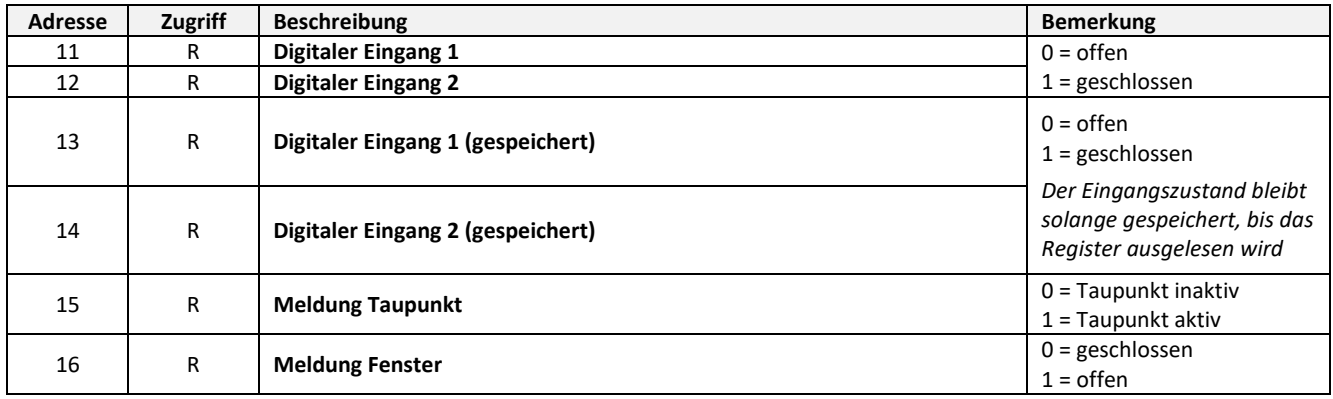

# <span id="page-12-0"></span>**2.9 Einzelne Ausgänge (Coils)**

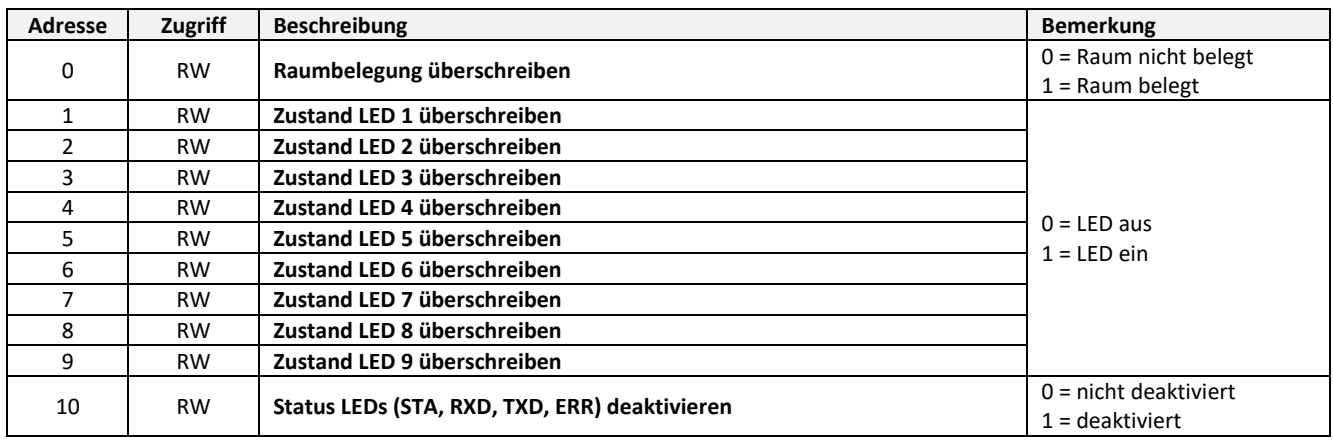

Abhängig vom Gerätetyp können ggf. Zustände überschrieben werden

<span id="page-12-1"></span>Hinweis: Die Coils 0 bis 10 behalten ihren Wert auch nach Neustart.

### **3 Modbus Protokoll [\(http://www.modbus.org/\)](http://www.modbus.org/)**

#### <span id="page-12-2"></span>**3.1 Unterstützte Steuerbefehle**

Folgende MODBUS-Steuerbefehle werden von dem Gerät unterstützt:

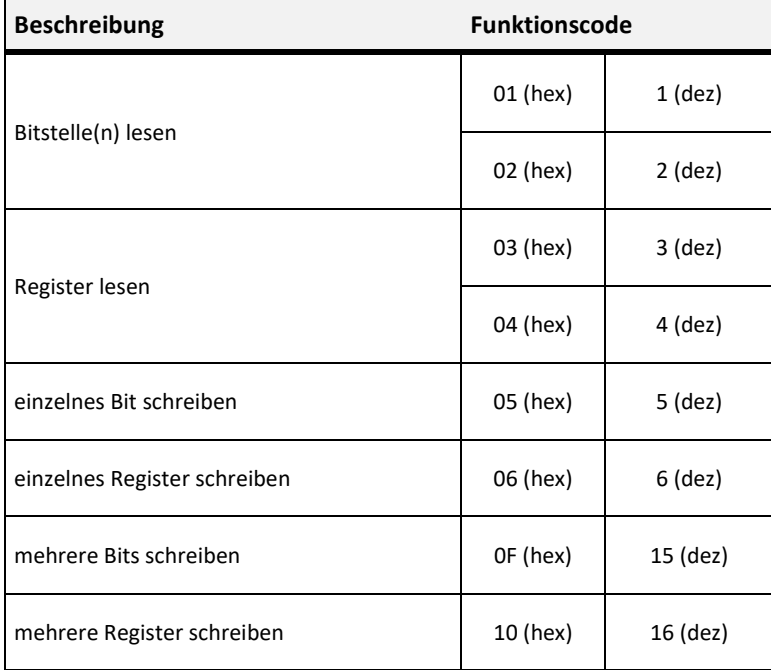

### <span id="page-12-3"></span>**3.2 Datenübertragung**

### <span id="page-12-4"></span>**3.2.1 Master/Slave Protokoll**

Ein Master und ein oder mehrere Slaves werden an den seriellen Bus angeschlossen. Die Kommunikation zwischen Master und Slave wird ausschließlich durch den Master geregelt. Die Slaves dürfen nur dann senden, wenn sie vorher vom Master angesprochen wurden. Slaves senden nur zurück zum Master, niemals an einen anderen Slave.

### <span id="page-13-0"></span>**3.2.2 Datenrahmen**

Die Daten werden nach streng definierten Vorgaben auf den Bus gesendet:

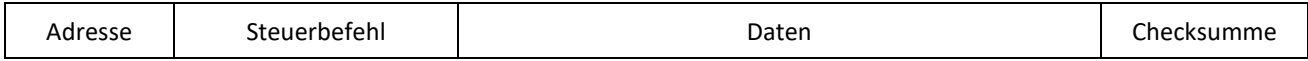

Allgemein startet ein MODBUS-Telegramm mit der Adresse des Slaves, gefolgt von einem Steuerbefehl (z.B. Register auslesen) und den Daten. Mit Hilfe der Prüfsumme am Telegrammende können die Busteilnehmern Übertragungsfehler erkennen.

### <span id="page-14-0"></span>**3.2.3 Übertragungsmodus RTU**

Im Übertragungsmodus RTU werden Telegramme durch Übertragungspausen voneinander getrennt.

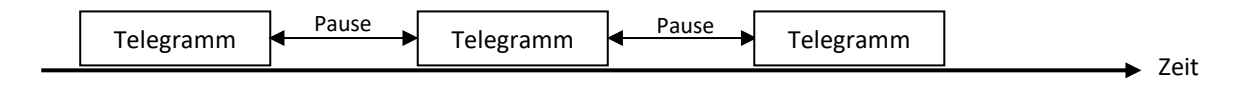

Die Dauer der Übertragungspausen zur Trennung von Telegrammen ist abhängig von der eingestellten Baudrate und beträgt 3,5 \* Wort-Übertragungszeit (11 Bit). Bei 9600 Baud müssen damit mindestens 4 ms und bei 19200 mindestens 2 ms zwischen zwei Telegrammen vergehen.

#### **3.2.3.1 Telegrammaufbau**

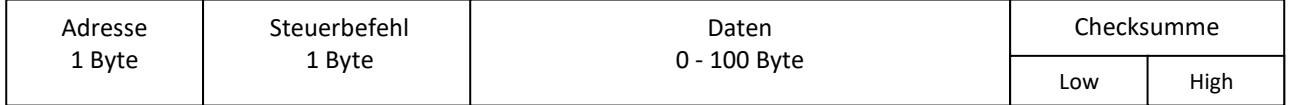

### **3.2.3.2 Berechnung der CRC-Checksumme**

Die CRC - Prüfsumme (Cyclicyal Redundancy Check) wird vom Sender aus allen übertragenen Bytes berechnet und der Botschaft angehängt.

Der Empfänger berechnet dann die CRC-Prüfsumme erneut und vergleicht sie mit der Empfangenen Prüfsumme. Stimmen die Werte nicht überein, dann ist von einem Übertragungsfehler auszugehen und die

empfangenen Daten werden verworfen. Das niederwertige Byte der 16 Bit großen Prüfsumme wird im Telegramm an vorletzter und das höherwertige Byte an letzter Stelle gesendet.

Berechnung der Prüfsumme (Programmbeispiel in C):

```
crc = 0xFFFF; // CRC-Check, Init
for(i = 0; i < telegram_length-2; i++)
          crc = crc_calc(crc, telegram_data[i]);
\text{circ\_low} = \text{circ} \& \text{0x00FF}; // Low-Byte
\text{crc\_high} = (\text{crc & 0xFF00}) >> 8; // High-Byte
// Calculate CRC
unsigned int crc_calc(unsigned int crc_temp, unsigned int data)
{
          unsigned int lndex_CC=0;<br>
unsigned int LSB=0;
          unsigned int
          crc_temp = ( ( crc_temp ^ data) | 0xFF00) & (crc_temp | 0x00FF) ;
          for(Index CC = 0; Index CC < 8; Index CC++){
                    LSB = (crc \ttemp 8.0x0001);crc temp \gg= 1;
                    if(LSB)
                    crc_temp = crc_temp ^ 0xA001; // calculation polynominal for CRC16
          }
          return(crc_temp);
}
```